# Stateflow® and Stateflow® Coder™ 7 Reference

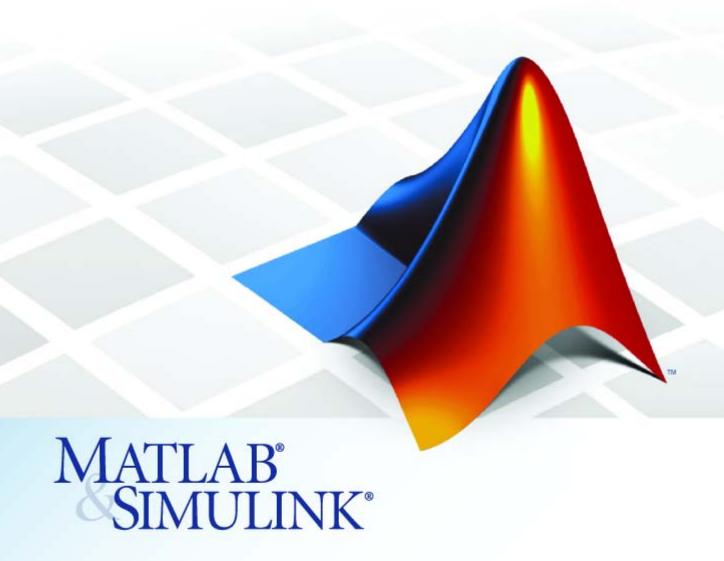

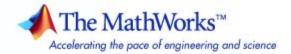

#### How to Contact The MathWorks

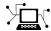

www.mathworks.com

Newsgroup

Web

comp.soft-sys.matlab

www.mathworks.com/contact TS.html Technical Support

(a)

suggest@mathworks.com
bugs@mathworks.com
doc@mathworks.com

Product enhancement suggestions

Bug reports

Documentation error reports

service@mathworks.com
info@mathworks.com

Order status, license renewals, passcodes Sales, pricing, and general information

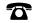

508-647-7000 (Phone)

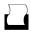

508-647-7001 (Fax)

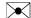

The MathWorks, Inc. 3 Apple Hill Drive Natick, MA 01760-2098

For contact information about worldwide offices, see the MathWorks Web site.

Stateflow® and Stateflow® Coder™ Reference

© COPYRIGHT 2006-2009 by The MathWorks, Inc.

The software described in this document is furnished under a license agreement. The software may be used or copied only under the terms of the license agreement. No part of this manual may be photocopied or reproduced in any form without prior written consent from The MathWorks, Inc.

FEDERAL ACQUISITION: This provision applies to all acquisitions of the Program and Documentation by, for, or through the federal government of the United States. By accepting delivery of the Program or Documentation, the government hereby agrees that this software or documentation qualifies as commercial computer software or commercial computer software documentation as such terms are used or defined in FAR 12.212, DFARS Part 227.72, and DFARS 252.227-7014. Accordingly, the terms and conditions of this Agreement and only those rights specified in this Agreement, shall pertain to and govern the use, modification, reproduction, release, performance, display, and disclosure of the Program and Documentation by the federal government (or other entity acquiring for or through the federal government) and shall supersede any conflicting contractual terms or conditions. If this License fails to meet the government's needs or is inconsistent in any respect with federal procurement law, the government agrees to return the Program and Documentation, unused, to The MathWorks, Inc.

#### **Trademarks**

MATLAB and Simulink are registered trademarks of The MathWorks, Inc. See www.mathworks.com/trademarks for a list of additional trademarks. Other product or brand names may be trademarks or registered trademarks of their respective holders.

#### Patent

The MathWorks products are protected by one or more U.S. patents. Please see www.mathworks.com/patents for more information.

#### **Revision History**

| March 2006     | Online only | New for Version 6.4 (Release 2006a)        |
|----------------|-------------|--------------------------------------------|
| September 2006 | Online only | Revised for Version 6.5 (Release R2006b)   |
| September 2007 | Online only | Rereleased for Version 7.0 (Release 2007b) |
| March 2008     | Online only | Revised for Version 7.1 (Release 2008a)    |
| October 2008   | Online only | Revised for Version 7.2 (Release 2008b)    |
| March 2009     | Online only | Rereleased for Version 7.3 (Release 2009a) |
| September 2009 | Online only | Revised for Version 7.4 (Release 2009b)    |

# Contents

|   | Function Refere            | nce        |
|---|----------------------------|------------|
| 1 |                            |            |
|   | Object Retrieval           | 1-2        |
|   | Chart Creation             | 1-2        |
|   | Chart Input/Output         | 1-2        |
|   | GUI                        | 1-2        |
|   | Help                       | 1-3        |
|   | Functions — Alphabetical l | List       |
| 2 |                            |            |
|   | Block Refere               | nce        |
| 3 |                            |            |
|   | In                         | <u>dex</u> |
|   |                            |            |

# Function Reference

Object Retrieval (p. 1-2) Get objects in Stateflow® hierarchy

Chart Creation (p. 1-2) Create Stateflow charts and truth

tables

Chart Input/Output (p. 1-2) Read and write Stateflow charts

GUI (p. 1-2)

Launch tools for defining and

debugging Stateflow objects

Help (p. 1-3) Get help on using Stateflow software

# **Object Retrieval**

sfclipboard Stateflow clipboard object

sfgco Recently selected objects in chart

sfroot Root object

#### **Chart Creation**

sfnew Create model containing empty

Stateflow block

stateflow Create empty chart

# **Chart Input/Output**

sfclose Close chart

sfopen Open existing model

sfprint Print graphical view of charts
sfsave Save chart in current folder

#### **GUI**

sfdebugger Open Stateflow Debugger

sfexplr Open Model Explorer

sflib Open Stateflow library window

# Help

sfhelp

Open Stateflow online help

# Functions — Alphabetical List

## sfclipboard

Purpose Stateflow clipboard object

**Syntax** object = sfclipboard

**Description** object = sfclipboard returns a handle to the Stateflow clipboard

object, which you use to copy objects from one chart or state to another.

**Examples** 

Copy the init function from the Init chart to the Pool chart in the sf pool model:

```
sf pool;
% Get handle to the root object
rt = sfroot;
% Get handle to 'init' function in Init chart
f1 = rt.find('-isa','Stateflow.EMFunction','Name','init');
% Get handle to Pool chart
chP = rt.find('-isa', 'Stateflow.Chart', 'Name', 'Pool');
% Get handle to the clipboard object
cb = sfclipboard;
% Copy 'init' function to the clipboard
cb.copy(f1);
% Paste 'init' function to the Pool chart
cb.pasteTo(chP);
% Get handle to newly pasted function
f2 = chP.find('-isa', 'Stateflow.EMFunction', 'Name', 'init');
% Reset position of new function in the Pool chart
f2.Position = [90 180 90 60];
```

**See Also** sfgco | sfnew | sfroot | stateflow

Tutorials · "Copying Objects"

"Quick Start for the Stateflow API"

**How To**• "Getting a Handle on Stateflow API Objects"

· "Accessing the Chart Object"

Purpose Close chart

Syntax sfclose

sfclose('chart\_name')

sfclose('All')

**Description** sfclose closes the current chart.

sfclose('chart\_name') closes the chart called 'chart\_name'.

sfclose('All') closes all open or minimized charts. 'All' is a literal

string.

**See Also** sfnew | sfopen | stateflow

# sfdebugger

Purpose Open Stateflow Debugger

**Syntax** sfdebugger

sfdebugger('model\_name')

**Description** sfdebugger opens the Stateflow Debugger for the current model.

 $\label{eq:sfdebugger} $$ sfdebugger ('model_name') opens the debugger for the Simulink $$ model called 'model_name'. Use this input argument to specify which $$ $$$ 

model to debug when you have multiple models open.

**See Also** sfexplr | sfhelp | sflib

**How To** • "Using the Stateflow Debugger"

# sfexplr

Purpose Open Model Explorer

**Syntax** sfexplr

**Description** sfexplr opens the Model Explorer. A model does not need to be open.

**See Also** sfdebugger | sfhelp | sflib

**How To**• "Using the Model Explorer with Stateflow Objects"

## sfgco

Purpose Recently selected objects in chart

**Syntax** object = sfgco

**Description** object = sfgco returns a handle or vector of handles to the most

recently selected objects in a chart.

Outputs object

Handle or vector of handles to the most recently selected objects

in a chart

Empty matrix No charts are open, or you

have no edited charts.

Handle to the chart most You clicked in a chart, but did

recently clicked

and a last a seal in a chart, but the

not select any objects.

Handle to the selected object You selected one object in a

chart.

Vector of handles to the

selected objects

You selected multiple objects

in a chart.

Vector of handles to the most recently selected objects in the

most recently selected chart

You selected multiple objects

in multiple charts.

**Examples** Zoom in on a state after clicking it:

myState = sfgco;

% Zoom in on the selected state

myState.fitToView;

**See Also** sfnew | sfroot | stateflow

Tutorials • "Quick Start for the Stateflow API"

**How To**• "Getting a Handle on Stateflow API Objects"

# sfgco

• "Zooming a Chart Object Using the Stateflow API"

# sfhelp

Purpose Open Stateflow online help

Syntax sfhelp

**Description** sfhelp opens the Stateflow online help in the MATLAB® Help browser.

**See Also** sfdebugger | sfexplr | sfnew | stateflow

Purpose Open Stateflow library window

Syntax sflib

**Description** sflib opens the Stateflow library window. From this window, you can

drag Chart and Truth Table blocks into Simulink models and access

the Stateflow Examples Library.

**See Also** sfdebugger | sfexplr | sfhelp | sfnew

#### **Purpose**

Create model containing empty Stateflow block

#### **Syntax**

sfnew

sfnew('chart\_type')
sfnew('model name')

sfnew('chart type','model name')

#### **Description**

sfnew creates an untitled model with an empty chart that supports full semantics.

sfnew('chart\_type') creates an untitled model that contains an empty block of type chart type.

sfnew('model\_name') creates a model called model\_name with an empty chart that supports full semantics.

sfnew('chart\_type', 'model\_name') creates a model called model name with an empty block of type chart type.

#### Inputs

chart\_type

Empty block to add to an empty model:

-Classic Use full chart semantics

-Mealy Use only Mealy state

machine semantics

-Moore Use only Moore state

machine semantics

-TT Use a truth table

model name

Name of the model.

#### **Examples**

Create a model called MyModel with an empty chart that uses only Mealy semantics:

```
sfnew('-Mealy','MyModel')
```

Create a model called MyModel with an empty chart that uses only Moore semantics:

```
sfnew('-Moore','MyModel')
```

#### See Also

sfhelp | sfprint | sfroot | sfsave | stateflow

#### **How To**

- "Creating a Stateflow Chart"
- · "Creating Mealy and Moore Charts"
- "Building a Simulink Model with a Stateflow Truth Table"

## sfopen

Purpose Open existing model

**Syntax** sfopen

**Description** stopen prompts you for an .mdl file and opens the model that you

select from your file system.

**See Also** sfclose | sfdebugger | sfexplr | sflib | sfnew | stateflow

Purpose Print graphical view of charts

**Syntax** sfprint

sfprint(objects)

sfprint(objects,format)

sfprint(objects, format, output\_option)

sfprint(objects, format, output\_option, print\_entire\_chart)

#### **Description**

sfprint prints the current chart to a default printer.

sfprint(objects) prints all charts in objects to a default printer.

sfprint(objects, format) prints all charts in objects in the specified format to a default printer.

sfprint(objects, format, output\_option) prints all charts in objects in the specified format to the file or printer specified in output option.

sfprint(objects, format, output\_option, print\_entire\_chart) prints all charts in objects in the specified format to the file or printer specified in output\_option. Prints a complete or current view of charts as specified in print entire chart.

If the *format* argument is absent, sfprint generates a PostScript file to the default printer. If the *output\_option* argument is absent, the name of the chart in the current folder becomes the output file name.

#### Inputs

objects

Objects containing charts to print:

'literal\_string' Path name of a chart,

model, subsystem, or block

gcb Command that specifies the

current block of the model

gcs Command that specifies the

current system of the model

# sfprint

#### format

#### Format of the image to print:

| 'bitmap'                     | Save the chart image to the clipboard as a bitmap (for Windows® operating systems only)  |
|------------------------------|------------------------------------------------------------------------------------------|
| 'default'                    | Print image to your default printer                                                      |
| 'eps'                        | Generate an encapsulated PostScript file                                                 |
| 'epsc'                       | Generate a color encapsulated PostScript file                                            |
| 'jpg'                        | Generate a JPEG file                                                                     |
| 'meta'                       | Save the chart image to the clipboard as a metafile (for Windows operating systems only) |
| 'png'                        | Generate a PNG file                                                                      |
| 'ps'                         | Generate a PostScript file                                                               |
| 'psc'                        | Generate a color PostScript file                                                         |
| 'tif'                        | Generate a TIFF file                                                                     |
| output_option                |                                                                                          |
| Name of the file or printer: |                                                                                          |
| 'output_file_name'           | Send output to a file called output_file_name                                            |
| 'clipboard'                  | Copy output to the clipboard                                                             |

'file' Send output to a default

file with the name

path\_to\_chart.file\_extension,

such as sf\_pool\_Init.jpg

'promptForFile' Prompt for file name

interactively

'printer' Send output to the default

printer (use only with
'default', 'ps', or 'eps'

formats)

print\_entire\_chart

View of charts to print:

1 Print complete charts (default)

O Print current view of charts

#### **Examples**

Print all charts in the current system as a PostScript file to your default printer:

```
sfprint(gcs)
```

Print the complete chart whose path is 'sf\_pool/Pool' in JPEG format:

```
sfprint('sf_pool/Pool','jpg')
```

Print the complete chart whose path is 'sf\_car/shift\_logic' in TIFF format using the name myFile:

```
sfprint('sf_car/shift_logic','tif','myFile')
```

# sfprint

Print the current view of all charts in the current system in PNG format using default file names:

```
sfprint(gcs,'png','file',0)
```

#### **See Also**

gcb | gcs | sfhelp | sfnew | sfsave | stateflow

#### **How To**

• "Printing Stateflow Charts"

Purpose Root object

**Syntax** object = sfroot

**Description** object = sfroot returns a handle to the top-level object in the

Stateflow hierarchy of objects. Use the root object to access all other

objects in your charts when using the API.

**Examples** Zoom in on a state in your chart:

```
old_sf_car;
```

% Get handle to the root object

rt = sfroot;

% Find the state with the name 'first'

myState = rt.find('-isa','Stateflow.State','Name','first');

% Zoom in on that state in the chart

myState.fitToView;

See Also sfclipboard | sfgco

**Tutorials** • "Quick Start for the Stateflow API"

**How To**• "Getting a Handle on Stateflow API Objects"

"Accessing the Chart Object"

#### Purpose Save chart in current folder

#### **Syntax**

```
sfsave
sfsave('model_name')
sfsave('model_name','new_model_name')
sfsave('Defaults')
```

#### **Description**

sfsave saves the chart in the current model.

```
sfsave('model_name') saves the chart in the model called 'model name'.
```

```
sfsave('model_name','new_model_name') saves the chart in
'model_name' to 'new_model_name'.
```

sfsave('Defaults') saves the settings of the current model as defaults. 'Defaults' is a literal string.

The model must be open and the current folder must be writable.

#### **Examples**

Develop a script to create a baseline chart and save it in a new model:

```
bdclose('all');
% Create an empty chart in a new model
sfnew;
% Get root object
rt = sfroot;
% Get model
m = rt.find('-isa','Simulink.BlockDiagram');
% Get chart
chart1 = m.find('-isa','Stateflow.Chart');
% Create two states, A and B, in the chart
sA = Stateflow.State(chart1);
```

```
sA.Name = 'A';
sA.Position = [50 50 100 60];
sB = Stateflow.State(chart1);
sB.Name = 'B';
sB.Position = [200 50 100 60];
% Add a transition from state A to state B
tAB = Stateflow.Transition(chart1);
tAB.Source = sA;
tAB.Destination = sB;
tAB.SourceOClock = 3;
tAB.DestinationOClock = 9;
% Add a default transition to state A
dtA = Stateflow.Transition(chart1);
dtA.Destination = sA;
dtA.DestinationOClock = 0;
x = sA.Position(1) + sA.Position(3)/2;
y = sA.Position(2)-30;
dtA.SourceEndPoint = [x y];
% Add an input in1
d1 = Stateflow.Data(chart1);
d1.Scope = 'Input';
d1.Name = 'in1';
% Add an output out1
d2 = Stateflow.Data(chart1);
d2.Scope = 'Output';
d2.Name = 'out1';
% Save the chart in a model called "NewModel"
% in current folder
sfsave('untitled','NewModel');
```

Here is the resulting model:

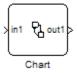

Here is the resulting chart:

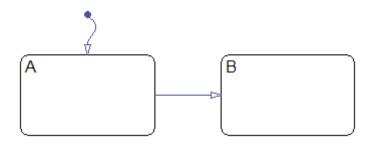

See Also

sfopen | sfclose | sfroot | sfnew | find

**Tutorials** 

• "Quick Start for the Stateflow API"

How To

- "Creating a MATLAB Script of API Commands"

#### stateflow

Purpose Create empty chart

**Syntax** stateflow

**Description** stateflow creates an untitled model that contains an empty chart. The

function also opens the Stateflow library window. From this window, you can drag Chart and Truth Table blocks into models or access the

Stateflow Examples Library.

See Also sflib | sfnew

**How To** • "Creating a Stateflow Chart"

# stateflow

# **Block Reference**

#### **Stateflow Chart**

**Purpose** 

Implement finite state machine for controlling physical plant

Library

Stateflow

**Description** 

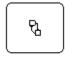

Chart1

A *finite state machine* is a representation of an event-driven (reactive) system. In an event-driven system, the system responds by making a transition from one state (mode) to another. This action occurs in response to an event, as long as the condition defining the change is true.

A Stateflow chart is a graphical representation of a finite state machine, where *states* and *transitions* form the basic building blocks of the system. You can also represent stateless flow graphs. To add your control logic to a Simulink model, use a Stateflow block.

You can use Stateflow charts to control a physical plant in response to events such as a temperature or pressure sensor, or clock or user-driven events. For example, you can use a state machine to represent the automatic transmission of a car. The transmission has these operating states: park, reverse, neutral, drive, and low. As the driver shifts from one position to another, the system makes a transition from one state to another, for example, from park to reverse.

The following diagram shows a Simulink model that has a Stateflow block named Chart (default) that responds to input from a manual switch.

## **Stateflow Chart**

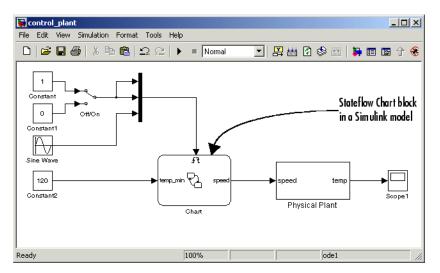

If you double-click the Stateflow block in the Simulink model, the Stateflow chart that programs the Stateflow block appears in the Stateflow Editor.

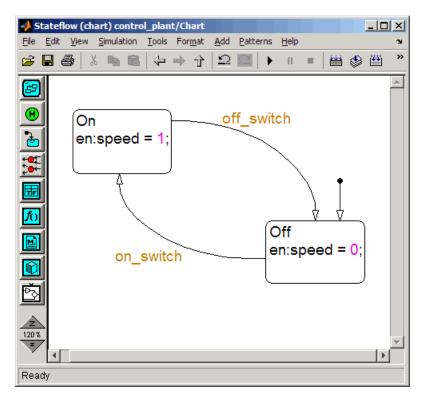

During simulation of the Simulink model, you can interactively debug Stateflow charts in animation mode. Stateflow charts generate efficient C code for simulation targets and also for embedded targets.

For an introduction to using Stateflow charts in Simulink models, see the *Stateflow Getting Started Guide*.

#### Data Type Support

The Stateflow block accepts inputs of any type including two-dimensional matrices, fixed-point data, and enumerated data. Floating-point inputs pass through the block unchanged. Boolean inputs are treated as uint8 signals.

For a discussion on the variable types supported by Embedded MATLAB $^{\text{TM}}$  functions in Simulink models, refer to the Simulink software documentation.

You can declare local data of any type or size.

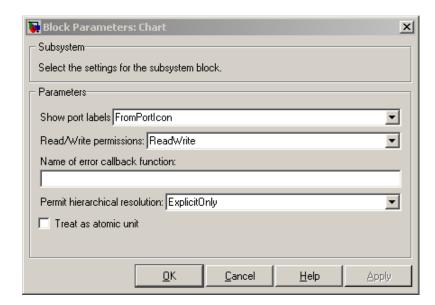

#### Parameters and Dialog Box

**Note** A best practice is to use the default settings for the block parameters of an Embedded MATLAB Function block.

#### **Characteristics**

| Direct Feedthrough | Yes                                    |
|--------------------|----------------------------------------|
| Sample Time        | Specified in the Sample time parameter |
| Scalar Expansion   | N/A                                    |

# **Stateflow Chart**

| Dimensionalized         | Yes                                                                                                    |
|-------------------------|----------------------------------------------------------------------------------------------------|
| Zero-Crossing Detection | Yes, if enabled for continuous-time systems  For more information, see  "Modeling Continuous-Time Systems in Stateflow Charts" in the Stateflow documentation. |

#### **Purpose**

Represent logical decision-making behavior with conditions, decisions, and actions

#### Library

Stateflow

#### **Description**

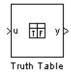

The Truth Table block is an Embedded MATLAB truth table function that you can add to a Simulink model directly. This block requires a Stateflow software license.

When you add a Truth Table block directly to a model instead of calling truth table functions from a Stateflow chart, these advantages apply:

- It is a more direct approach, especially if your model requires only a single truth table.
- You can define truth table inputs and outputs to have inherited types and sizes.

The Truth Table block supports the Embedded MATLAB language subset for programming conditions and actions, and generates content as Embedded MATLAB code. Embedded MATLAB functions work with a subset of the MATLAB language that is optimized for generating embeddable C code.

As a result, you can take advantage of Embedded MATLAB tools to debug your Truth Table block during simulation. For more information, see "Debugging an Embedded MATLAB Function".

For purely logical behavior, truth tables are easier to program and maintain than graphical functions. Truth tables also provide diagnostics that indicate whether you have too few (underspecified) or too many (overspecified) decisions for the conditions you specify. For an introduction to truth tables, see "Truth Table Functions".

#### **Truth Table**

This figure shows a Simulink model (sf\_climate\_control.mdl) of a home environment controller that attempts to maintain a selected temperature and humidity. The model has a Truth Table block (ClimateController) that responds to changes in room temperature (input t) and humidity (input h).

## 

#### Truth Table Editor

If you double-click the Truth Table block in the Simulink model, the Truth Table Editor opens to display its conditions, actions, and decisions. Here is the display for the Truth Table block named ClimateController.

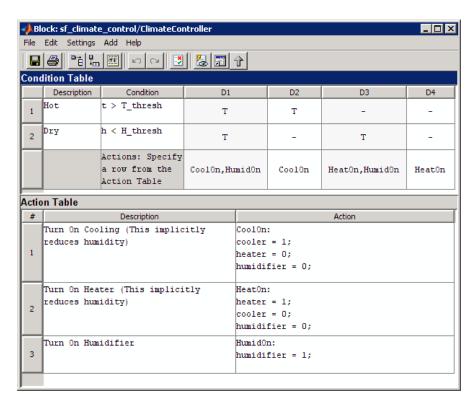

The inputs t and h define the conditions, and the outputs heater, cooler, and humidifier define the actions for this Truth Table block. For more details, refer to the demo for this model.

Using the Truth Table Editor, you can:

- Enter and edit conditions, actions, and decisions
- Add or modify Stateflow data and ports using the Ports and Data Manager
- Run diagnostics to detect parser errors
- View generated content after simulation

## **Truth Table**

For more information about the Truth Table Editor, see "Truth Table Editor Operations".

#### Ports and Data Manager

If you want to add or edit data in a Truth Table block, open the Ports and Data Manager by clicking the **Edit Data/Ports** button in the Truth Table Editor toolbar:

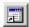

Using the Ports and Data Manager, you can add these elements to a Truth Table block.

| Element       | Tool | Description                                                                                                    |
|---------------|------|----------------------------------------------------------------------------------------------------|
| Data          |      | You can add these types of data:                                                                                                    |
|               |      | • Local                                                                                                    |
|               |      | • Constant                                                                                                    |
|               |      | Parameter                                                                                                    |
|               |      | Data store memory                                                                                                    |
| Input trigger | 4    | An <i>input trigger</i> causes a Truth Table block to execute when a Simulink control signal changes or through a Simulink block that outputs function-call events. You can use one of these input triggers: |
|               |      | Rising edge                                                                                                    |
|               |      | Falling edge                                                                                                    |
|               |      | Either rising or falling edge                                                                                                    |
|               |      | Function call                                                                                                    |

| Element              | Tool | Description                                                                                                    |
|----------------------|------|----------------------------------------------------------------------------------------------------|
|                      |      | For more information, see "Defining Events".                                                                                                    |
| Function-call output | fO   | A function-call output triggers a function call to a subsystem. For more information, see "Function-Call Subsystems" in the Simulink documentation. |

#### Data Type Support

The Truth Table block accepts signals of any data type supported by Simulink models, including fixed-point data types, enumerated data types, and frame-based signals. Truth Table blocks work with frame-based signals in the same way as Embedded MATLAB Function blocks (see "Working with Frame-Based Signals" in the Simulink documentation).

For a discussion of data types supported by Simulink models, refer to the Simulink documentation.

### **Truth Table**

#### Parameters and Dialog Box

Right-click over a Truth Table block, and from the submenu, select **Subsystem Parameters**.

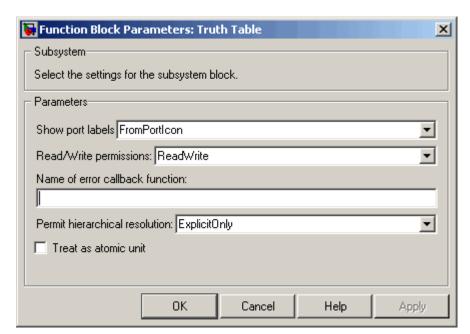

#### **Characteristics**

| Direct Feedthrough      | Yes                                    |
|-------------------------|----------------------------------------|
| Sample Time             | Specified in the Sample time parameter |
| Scalar Expansion        | N/A                                    |
| Dimensionalized         | Yes                                    |
| Zero-Crossing Detection | No                                     |

# Index

| F                           | sfexplr function            |
|-----------------------------|-----------------------------|
| functions                   | reference 2-5               |
| sfclipboard 2-2             | sfgco function              |
| sfclose 2-3                 | reference 2-6               |
| sfdebugger 2-4              | sfhelp function             |
| sfexplr 2-5                 | reference 2-8               |
| sfgco 2-6                   | sflib function              |
| sfhelp 2-8                  | reference 2-9               |
| sflib 2-9                   | sfnew function              |
| sfnew 2-10                  | reference 2-10              |
| sfopen 2-12                 | sfopen function             |
| sfprint 2-13                | reference 2-12              |
| sfroot 2-17                 | sfprint function            |
| sfsave 2-18                 | reference 2-13              |
| stateflow 2-21              | sfroot function             |
|                             | reference 2-17              |
| _                           | sfsave function             |
| P                           | reference 2-18              |
| Ports and Data Manager 3-10 | stateflow function          |
|                             | reference 2-21              |
| S                           |                             |
|                             | Т                           |
| sfclipboard function        | _                           |
| reference 2-2               | Truth Table block           |
| sfclose function            | Ports and Data Manager 3-10 |
| reference 2-3               | Truth Table Editor 3-8      |
| sfdebugger function         | Truth Table Editor 3-8      |
| reference 2-4               |                             |